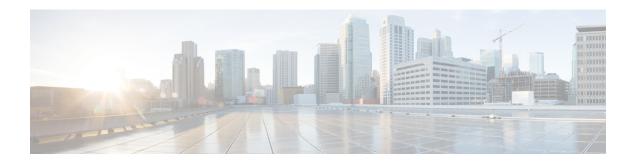

# Configuring Flexlink+

- Restrictions for FlexLink+, on page 1
- Information about FlexLink+, on page 1
- How to configure Flexlink+, on page 2
- Configuration Examples for FlexLink+, on page 4
- Feature History for FlexLink+, on page 5

### **Restrictions for FlexLink+**

• FlexLink+ is supported only on Layer 2 trunk ports and port channels and is not supported on interfaces configured on Layer 3 ports and on VLANs.

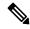

Note

FlexLink+ is not supported on port channels configured with access mode.

### Information about FlexLink+

The following sections provide information about FlexLink+

### FlexLink+ Overview

The FlexLink+ feature enables the user to configure a pair of a Layer 2 interfaces (trunk ports or port channels) where one interface is configured to act as a backup to the other. FlexLink+ provides an alternative solution to the Spanning Tree Protocol (STP) when you require simple link redundancy between two network nodes. STP is a complete solution that provides link redundancy and prevents loops in the network. If you need fast link redundancy between two nodes in the network, it is simpler and quicker to use FlexLink+. Flexlinks are typically configured in service provider or enterprise networks where customers do not want to run STP on the device. If the device is running STP, Flexlinks are not necessary because STP already provides link-level redundancy or backup.

In FlexLink+, when one of the links is up and forwarding traffic, the other link is in standby mode, ready to begin forwarding traffic if the active link shuts down. If the primary link shuts down, the standby link starts forwarding traffic. When the active link comes back up, it goes into standby mode and does not forward traffic.

When FlexLink+ is configured on a switch stack each of the two L2 interfaces in the pair can be on the same device or on different devices.

## FlexLink+ Configuration

In the following figure, ports 1 and 2 on switch A are connected to uplink switches B and C. Because they are configured with FlexLink+, only one of the interfaces is forwarding traffic; the other is in standby mode. If port 1 is the active link, it begins forwarding traffic between port 1 and switch B; the link between port 2 (the backup link) and switch C is not forwarding traffic. If port 1 goes down, port 2 comes up and starts forwarding traffic to switch C. When port 1 comes back up, it goes into standby mode and does not forward traffic; port 2 continues forwarding traffic.

Figure 1: FlexLink+ Topology

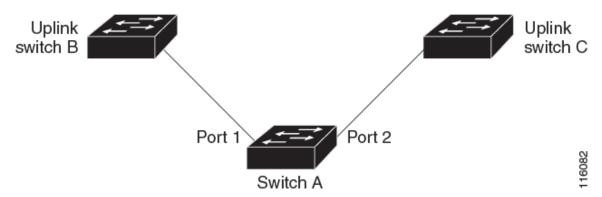

If STP is configured on the uplink switch interfaces that connect to the FlexLink+ ports (Switch B and Switch C in this case), we recommend running the **spanning-tree portfast trunk** command on such uplink switch interfaces, for faster convergence.

Flexlink+ includes an optimization for improved multicast traffic convergence. The optimization uses Layer 2 multicast snooping mechanisms and requires that the uplink switches connected to the Flexlink+ configured ports have the same Layer 2 multicast snooping feature that is enabled.

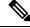

Note

For IPv4 multicast IGMP snooping is on by default. If IGMP snooping needs to be disabled on the uplink switches it must also be disabled on the Flexlink+ host switch. Otherwise IGMP reports may be looped around the active and standby Flexlink+ ports leading to excessively high CPU utilization.

# How to configure Flexlink+

The following sections provide information on how to configure Flexlink+.

### **Configuring the Active Port for FlexLink+**

To configure the active port for FlexLink+, follow this procedure:

#### **Procedure**

|        | Command or Action                                            | Purpose                                                                                                    |
|--------|--------------------------------------------------------------|----------------------------------------------------------------------------------------------------|
| Step 1 | enable                                                       | Enables privileged EXEC mode. Enter your password if prompted.                                                                                   |
|        | Example:                                                     |                                                                                                    |
|        | Device> enable                                               |                                                                                                    |
| Step 2 | configure terminal                                           | Enters global configuration mode.                                                                                                    |
|        | Example:                                                     |                                                                                                    |
|        | Device# configure terminal                                   |                                                                                                    |
| Step 3 | interface interface-id                                       | Specifies the interface, and enters interface configuration mode.                                                                                |
|        | Example:                                                     |                                                                                                    |
|        | Device# interface Port-channel2                              |                                                                                                    |
| Step 4 | switchport trunk allowed vlan vlan-list                      | Configures the allowed VLANs for an interface.                                                                                                   |
|        | Example:                                                     |                                                                                                    |
|        | Device(config-if)# switchport trunk allowed vlan 20-23,40,41 |                                                                                                    |
| Step 5 | switchport mode trunk                                        | Configures the interface as a Layer 2 trunk.                                                                                                    |
|        | Example:                                                     |                                                                                                    |
|        | Device(config-if)# switchport mode trunk                     |                                                                                                    |
| Step 6 | rep segment segment-id edge no-neighbor                      | Specifies that the port is the primary edge port where you can configure the active port of FlexLink+. A segment has only one primary edge port. |
|        | primary                                                      |                                                                                                    |
|        | Example:                                                     |                                                                                                    |
|        | Device(config-if)# rep segment 1023 edge no-neighbor primary |                                                                                                    |

# Configuring the standby port for FlexLink+

#### **Procedure**

|        | Command or Action          | Purpose                            |
|--------|----------------------------|------------------------------------|
| Step 1 | enable                     | Enables privileged EXEC mode.      |
|        | Example:                   | • Enter your password if prompted. |
|        | Device> enable             |                                    |
| Step 2 | configure terminal         | Enters global configuration mode.  |
|        | Example:                   |                                    |
|        | Device# configure terminal |                                    |

|        | Command or Action                                                                                                    | Purpose                                                                                                    |
|--------|----------------------------------------------------------------------------------------------------|----------------------------------------------------------------------------------------------------|
| Step 3 | <pre>interface interface-id Example:    Device# interface Port-channel7</pre>                                                 | Specifies the interface, and enters interface configuration mode.                                                                                                    |
| Step 4 | <pre>switchport trunk allowed vlan vlan-list Example: Device(config-if)# switchport trunk allowed vlan 20-23,40,41</pre>      | Configures the allowed VLANs for an interface.                                                                                                    |
| Step 5 | <pre>switchport mode trunk Example: Device(config-if)# switchport mode trunk</pre>                                            | Configures the interface as a Layer 2 trunk.                                                                                                    |
| Step 6 | rep segment segment-id edge no-neighbor preferred  Example:  Device (config-if) # rep segment 1023 edge no-neighbor preferred | Specifies the segment edge as one with no external REP neighbor. Specifies that the port is the standby port for FlexLink+.  Note  • Use the preferred keyword to ensure that the standby port becomes the blocking port. This optional keyword indicates the port is the preferred alternate port or the preferred port for VLAN load balancing.  • Configuring a port as preferred does not guarantee that it becomes the alternate port; it merely gives the port a slight edge over equal contenders. The alternate port is usually a previously failed port. |

# **Configuration Examples for FlexLink+**

The following sections provide examples for configuring FlexLink+.

## **Example: Configuring the Active Port for FlexLink+**

This example shows how to configure the active port for FlexLink+.

Device# interface Port-channel2
Device(config-if)# switchport trunk allowed vlan 20-23,40,41

```
Device(config-if)# switchport mode trunk
Device(config-f)# rep segment 1023 edge no-neighbor primary
```

### **Example: Configuring the Standby Port for FlexLink+**

This example shows how to configure the standby port for FlexLink+.

```
Device# interface Port-channel7

Device(config-if)# switchport trunk allowed vlan 20-23,40,41

Device(config-if)# switchport mode trunk

Device(config-f)# rep segment 1023 edge no-neighbor preferred
```

# Feature History for FlexLink+

This table provides release and related information for features explained in this module.

These features are available on all releases subsequent to the one they were introduced in, unless noted otherwise.

| Release                           | Feature                                                                                                    | Feature Information                                                                                                    |
|-----------------------------------|----------------------------------------------------------------------------------------------------|----------------------------------------------------------------------------------------------------|
| Cisco IOS XE Gibraltar<br>16.12.1 | FlexLink+                                                                                                    | The FlexLink+ feature enables the user to configure a pair of a Layer 2 interfaces (trunk ports or port channels) where one interface is configured to act as a backup to the other interface.                                                                                                    |
| Cisco IOS XE Amsterdam<br>17.2.1  | VLAN Load Balancing<br>for FlexLink+<br>Preemption for VLAN<br>Load Balancing<br>FlexLink+ Dummy<br>Multicast Packets | VLAN load balancing feature was introduced on FlexLink+. VLAN load-balancing allows you to configure a FlexLink+ pair so that both ports can simultaneously forward the traffic for some mutually exclusive VLANs.  You can trigger VLAN load balancing either by manually triggering it or by configuring a preempt delay.  When a primary link fails, FlexLink+ transmits dummy multicast packets over the new active interface. These packets help learn the source MAC address. |

Use Cisco Feature Navigator to find information about platform and software image support. To access Cisco Feature Navigator, go to <a href="http://www.cisco.com/go/cfn">http://www.cisco.com/go/cfn</a>.

Feature History for FlexLink+